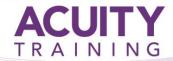

# Outlook Introduction / Intermediate - 1/2 day

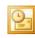

### **Course Objectives**

Learn the essential skills of using Outlook for email, scheduling and important record keeping.

By the end of this course, students will be able to:

- Use the mail facility of Outlook to send and receive email messages
- Access the Calendar to schedule appointments, invite attendees to meetings and modify dates and times
- Maintain the Address Book (Contacts folder) for mail contacts
- Work with Tasks to schedule work and reminders.

### **Prerequisites**

It is recommended that students have experience with the underlying operating system, i.e., an ability to navigate the environment using a mouse and keyboard plus an understanding of computer file storage. Knowledge of other MS applications would be beneficial.

### **Exercises**

This course is instructor led, involving the utilisation of examples and exercises in a workshop environment.

### **TOPICS**

### **Outlook 2016 Basics**

- An Introduction to using Outlook 2016 within Office 365
- Where to Find Information on Latest Updates
- Menus and Keyboard Shortcuts
- Using the Toolbars
- Using Shortcut Menus
- The To Do Bar

# Creating & Sending Email

- Composing an Email Message
- Checking Spelling & using Writing Suggestions
- Adding an Attachment
- Adding Importance
- Requesting Message Receipts
- Sending the Message
- Creating an AutoSignature

## **Receiving Email**

- Understanding the Inbox
- Using the Focused Inbox
- Opening an Email
- Opening an Outlook Data File
- Changing the Message View including Reading Pane
- Viewing Conversations
- Opening Several Messages
- Switching between Open Messages
- Closing a Mail Message
- Marking Messages as Read
- Viewing Unread Messages
- Deleting Messages
- Recovering Deleted Messages
- Managing Message Attachments
- Replying to a Message
- Using Suggested Replies
- Forwarding Messages
- Emptying Deleted Items

### Working with the Calendar

- Accessing the Calendar
- Changing Calendar Views
- Moving to Specific Dates Adding Time Zones
- Creating an Appointment
- Colour Coding Appointments

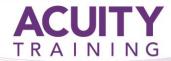

### **Organising Messages**

- Searching and Filtering Messages
- Assigning Categories to Messages
- Finding Messages by Categories
- Creating Quick Actions
- Cleaning Up Conversations
- Creating a Message Folder
- Moving Messages
- Deleting Message Folders
- Working With Message Views
- Creating a Custom Message View
- Flagging Messages
- Flagging Messages with Reminders
- Removing Message Flags
- Sorting Messages
- Organising Messages Using Simple Conditional Formatting

#### **Contacts**

- Understanding The Contact Card
- Accessing Contacts
- Creating A New Contact Card
- Entering Contact Details
- Adding Contacts to Existing Companies
- Editing Contact Details
- Inserting a Contact Picture

### Tasks

- Accessing Outlook Tasks
- Creating Simple Tasks
- Typing Tasks Directly
- Changing Task Views
- Categorising Tasks
- Sorting Tasks
- Completing Tasks
- Deleting Tasks